} OL)shouldAutorotateToInterfaceOrientation:

terfaceOrientation)interfaceOrientation{ if ([[UIDevice currentDevice] InterfaceIdiom] == UIUserInterfaceIdiomPhone) { return rfaceOrientation != UIInterfaceOrientationPortraitUpsideDown); } else urn YES; }}// ----------------------------// startを押下した際の処理(ドラッ グで追

----------------------------- (IBAction)start\_down:(id)sender { if( timeflg == SE){ //タイマーの開始 ※0.01秒が精度限界timer = [NSTimer duledTimerWithTimeInterval:0.01f target:self tor:@selector(onTimer:)userInfo:nil repeats:YES]; timeflg = TRUE; }}// 012年 \_\_MyCompanyName\_\_. All rights reserved. ntroller.h"@interface ViewController ()@end@implementation ViewController// ---------------------------- 呼ばれる処理(自動作成)// ----------------------------- (void)viewDidLoad{[super viewDidLoad];//最初の表示 lbl\_main.text = @"じゃ tor:@selector(onTimer:)userInfo:

---------------------- (IBAction)stop\_down:(id)sender { timeflg = FALSE;

result.text = @""; lbl\_Enemy...<br>Result.text = @""; lbl\_Enemy.etup after loading and setup and interfaceOrientation)interfaceOrientation(interfaceOrientation(interfaceOrientation(interfaceOrientation(interfaceOrientation(i

---------------------// stopを押下した際の処理(ドラッグで追加)//

---------------------// clearを押下した際の処理(ドラッグで追加)// (まれる処理(目動作数)<br>
(sout.text = @""; lbl\_Enemy.text = @"";//")<br>
= YES;// Do a y additional setup after loading the view, typically is uper viewDidUnload;<br>
= YES;// Do a y additional setup after loading the view, typically is e r invalidate]; //タイマーを止める(メモリー解放される) lbl.text =  $\begin{array}{l} \mathcal{L}_{\text{out}}(d) \text{ and } \mathcal{L}_{\text{out}}(d) \text{ and } \mathcal{L}_{\text{out}}(d) \text{ and } \mathcal{L}_{\text{out}}(d) \text{ and } \mathcal{L}_{\text{out}}(d) \text{ and } \mathcal{L}_{\text{out}}(d) \text{ and } \mathcal{L}_{\text{out}}(d) \text{ and } \mathcal{L}_{\text{out}}(d) \text{ and } \mathcal{L}_{\text{out}}(d) \text{ and } \mathcal{L}_{\text{out}}(d) \text{ and } \mathcal{L}_{\text{out}}(d) \text{ and } \mathcal$ value = NO; **kxmsaryliging** = labeld = labeld = NExt particles = labeld = NExt particles = labeld = NC; **kxmsaryliging = labeld = NO; kxmsaryliging = labeld = NO; kxmsaryliging = labeld = NO; kxmsaryliging = labeld = N** nil; btn\_again = nil; lbl\_main = nil; lbl\_Result = nil;lbl\_Enemy = nil; [super viewDidUnload]; // Release any retained subviews subviews on the frace dio m a mib.)- (Volume and interface orientation) interface orientation if ([[UIDevice<br>
(distribution) interface orientation and interface orientation if ([[UIDevice<br>
- YES;// Do a y additional setup after l entationPortraitUpsideDown); } else { return YES;}} -----------//グーを出したときの処理(ドラッグで追加)// ---------------------------- \_gu\_down:(id)sender //見た目を切り替える lbl\_main.text = @"じゃんけん・・・ぽん";//グーを押せなくし、チョキ、パーは非表示に iew.}- (BOOLFind a celdiom] ==010<br>ce] userInterfaceIdiom]; else { return YES;}}<br>antationPortraity and property intervention = YES; htn\_pa.hidden = YES; //まつー度ホタン表示 btn\_again.hidden = NO; //敵の手を決める<br>gu\_down:(id)serider //見 esult == 0){//あいこのプログラミング//敵の手で、desult.text = @"チョキ";gazou.image = [UIImage mage = fly, interval interval interval interval interval interval interval interval interval interval interval interval interval interval inter nemy = nil; [superviction]interfaceOrion<br>ation(UlInterfaceOrientation)interfaceOrientation;<br>rfaceIdiomPhone) {return=(interfaceOrientation); uit; btn\_again = th\_uyAu protateTointer to serinterfaceTute<br>iew.}- (BOOL,sh\_uyAu protateTointer YES;}}<br>ce] userInterfaceIdiom] ==UIUserInterfaceTute<br>ce] userInterfaceIdiom] :} else {return YES;}}<br>http://クーを押せなくし、チョキ、パーは非 The Top LT (大学) ) and the material of Day ( 東木タン彦<br>Sender / 厚た昌を小替える lbl\_m in text 一度木タン彦<br>Sender / inden = YES; btn\_pa.hid len = YES, ll\_m = 1#5

 $\omega_{\text{global}} = \text{NO}$ ; htansail University Junior & Senior High Schoold() % 3; htms://  $\omega_{\text{mean}}$ <br>abled = NO; htansail University Junior & Senior High Schoold() % 3; html = enemy text = @ 7 ; html = els<br>srand(time(nil)); star gu\_down:(id)serucle xindiden = YES; Dut\_perior of 3; with mage co.1,2002100 yindings = continuity test<br>abled = NO; **kkansarChinersity Junior & Senior High School**() % 3; //乱数で、0,1,2002100 yinding"; / gazou.image<br>srand(ti apics<br>srand(time(nil));<br>srand(time(nil)); **Kansai University Junior** & **Senior High School**

Result.text = @""; lbl\_Enemy.text = @"";//もう一度ボタンを隠す

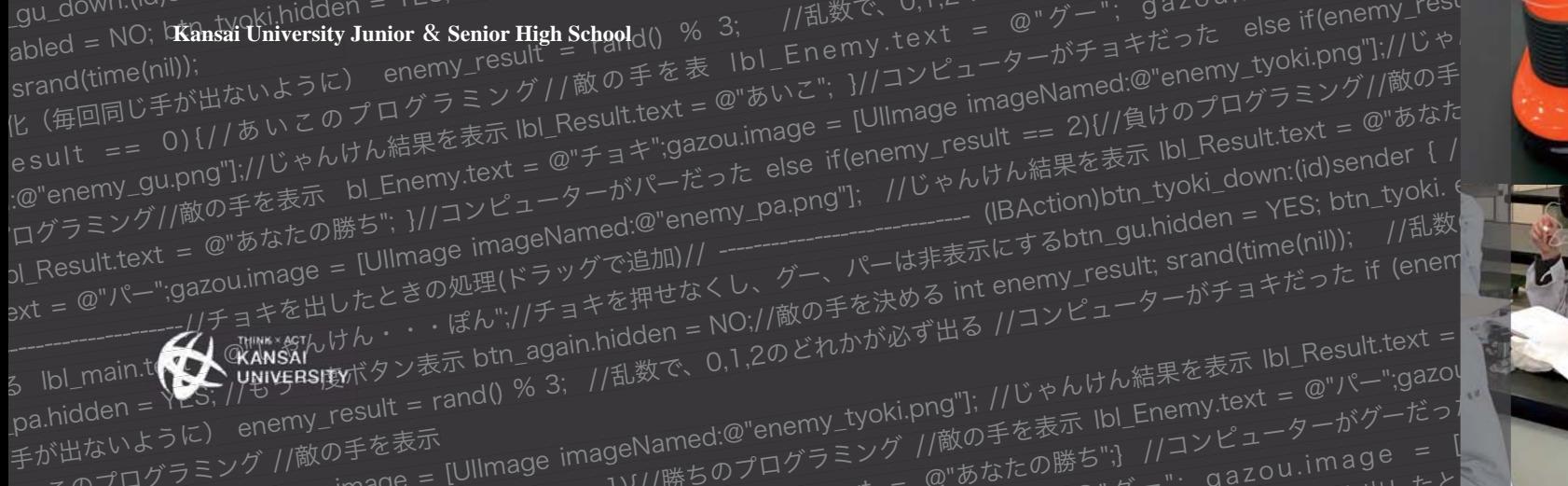

on 12/06/07.

あいこのプログラミング //敵の手を表示 まで WINDERSITY

my.text = @"チョキ"; gazou.image = [UIImage imageNamed:@"enemy\_tyoki.png"]; //じゃんけん結果を表示 lbl\_Result.text =<br>
pa.hidden = YLS; //<sup>も</sup> yarky.http://で state.com/<br>
pa.hidden = YLS; //も yarky.html = rand() % 3; //乱数で、0,1,2のどれかが必ず出 nain.t (スパッサンを示 ptr\_age, //乱数で、0,1,2のこと、<br>|en = YES, //awysisterity シ表示 ptr\_age, //乱数で、0,1,2のこと、<br>|styように) enemy\_result = rand() % 3; //乱数で、0,1,2のこと、<br>| イログラミング //敵の手を表示<br>|プログラミング //敵の手を表示 |Ullmage imageNamed:@"enemy\_tyoki.p :nemy.text = www.jnemy.text<br>//コンピューターがグーだった<br>- image = [

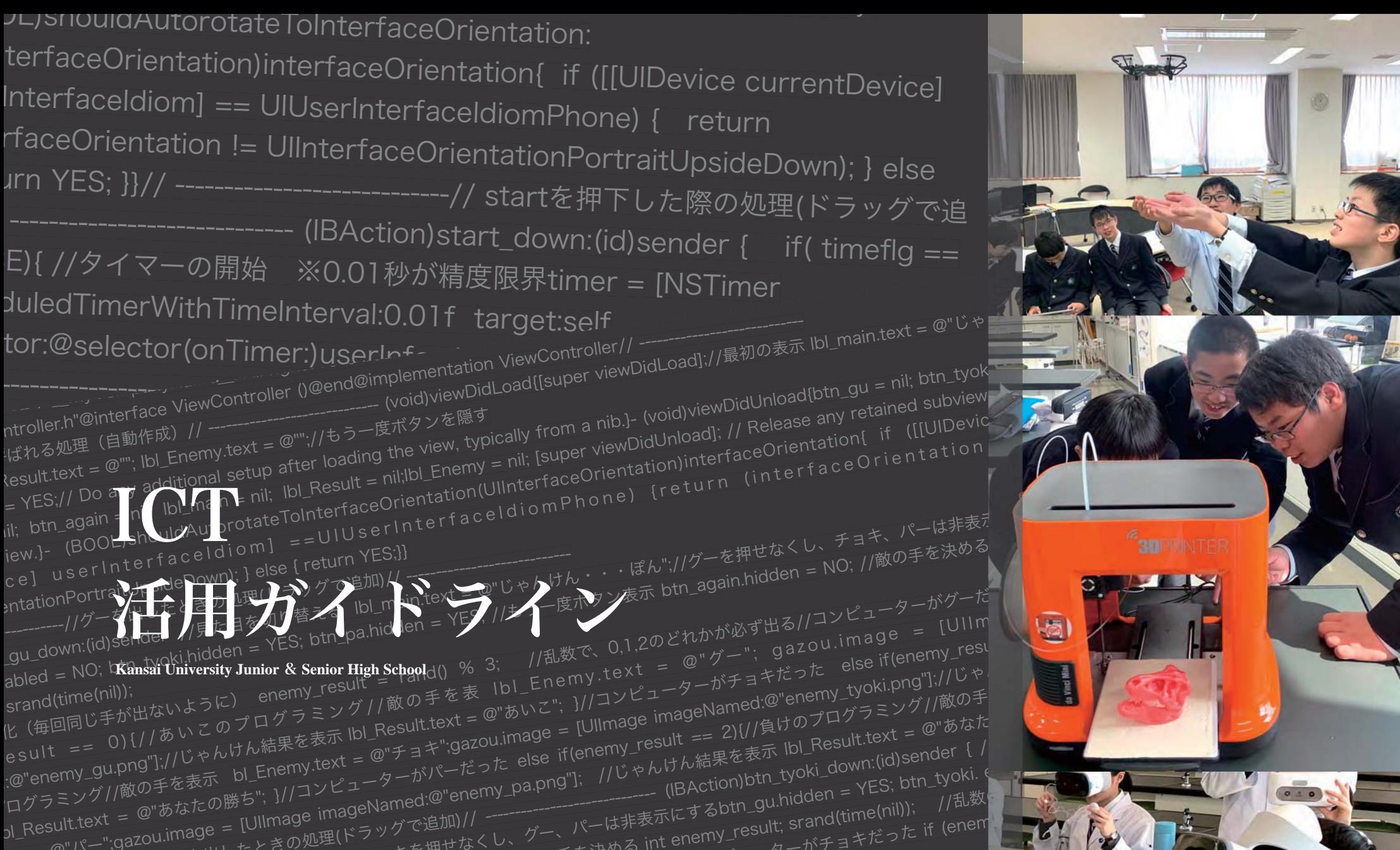

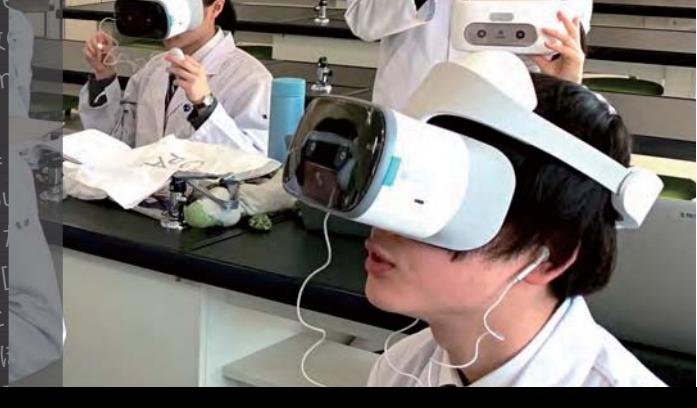

@"パー";gazo\

## はじめに

 新学習指導要領において、情報活用能力は、言語能力、問題発見・解決能力と同様に「学習の基盤となる 資質・能力」と位置付けられました(文部科学省2018)。さらに、文部科学省は2019年12月、子供たち一 人ひとりに個別最適化され、創造性を育む教育ICT環境の実現に向けてGIGAスクール構想を発表しました (文部科学省 2019)。その中で、Society 5.0時代を生きる子供たちにとって、個人デバイスは鉛筆や ノートと並ぶマストアイテムとなり、1人1台端末環境はもはや令和時代の学校「スタンダード」であると 文部科学大臣は明言しています。

0 011010001000010101010001001010101001010010101010101010010101010 101010001010101011111010110111010101001010110101010101010111111 111101010001000100010010000000100101010010100100010001111010001 001010111010110100010110101010101000110101010001101000100001010 101000100101010100101001010101010101001010101010101000101010101 111101011011101010100101011010101010101011111111110101000100010 000111010110100010110 1

 本校は、大学および社会で活躍するための資質・能力の向上を見据え、生徒自身の学びの発展ならびに生 徒たちの情報活用能力の向上を目指します。個人デバイス(iPad , MacBook)は、中等部、高等部の学習 を個別化し支援します。現代のネット社会は、大人も経験したことのない社会です。実際に彼らが個人デバ イスを使用していく中で問題点やモラルなど、考えなければいけない事象が起こってきます。成功も、そし てときに失敗をすることもありますが、それらの体験を通じて多くのことを学び、そして自分にあった新た な考えや気づき、学習スタイルを確立していって欲しいと思います。

## 利用目標

1. 授業および学校生活、また家庭や様々な学習場面において、考えや学びを発展させる。

2. 個人のデバイスを活用するなかで機器や情報の取り扱いについて考え、情報モラルや メディアリテラシーを身につける。

 先生が積極的にiPadを使ってくれているので、生徒の中でもできることとできないことの差が生ま れるということは少ないように思います。ただ、まだICT機器に使われてしまっている人がいるの で、もう少しICT機器を自分のものにしようという意識を身につけることができればいいなと思いま す。(中等部ICT委員長 鍵谷さん)

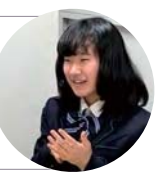

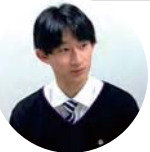

 ICT機器の使い方は、その人の性格とか人間力が関わってくると思っています。甘えてしまったり 逃げてしまいがちの人は、そういう風に使う。でも、自分にとって何が必要かがわかっている人 は、ICT機器も自分にとってプラスになるように使う。学校に来ている人全員が良い使い方ができる ことを目指していきたいです。(生徒会ICT担当 山崎くん)

 今の僕たちの生活はいろんなものが自動化されたり、人工知能で常におすすめのものやニュースが 流れてきています。興味のある分野の知識は深まりますが、本当にそれでいいのかなと。今、大学の 入学前教育で新聞記事のスクラップをしていますが、教科学習も含めていろんな情報を積極的に見て 視野を広げることが改めて必要となるのではないでしょうか。(高等部ICT委員長 浜辺くん)

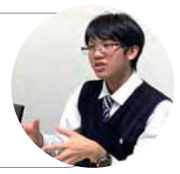

# **BYOD** (Bring Your Own Device) の利点

## 1 文房具のように使い、考える

 ノート、計算機としてだけでなく、さまざまな学習活動を画像や映像、音 声として記録するとともに、自身の考えを動画やスライドにまとめることが できます。また、その場で世界中からインターネットを使って必要な情報を 集めることが可能となります。だからこそ、その情報や使い方が正しいのか 間違っているのか、常に考えることが求められます。いつでも、どこでもす ぐに使えることにより、それは普段使う『文房具』となりえ、自身の学び方 を学ぶ機会を増やすことにもつながります。

## 2.協働作業を支援し、いつでも皆の学びを共有できる

 AirDropで隣の友人と、AirPlayでクラス全員と、容量無制限のCloud (Google)で外部の方々と、Google Classroomで家にいても先生と、自分の 得た情報や可視化した意見について、見せ合ったり、交流することができま す。BYODによって実現する学習活動でのコミュニケーションは、さらに学習 に対するモチベーションを向上させてくれます。

## 3.学習活動が多面的になり、理解が深まる

 家庭学習の際は、配られたプリントや動画、先生の板書やスライド資料、教 科書や資料集、友人のノートなどを用いて、これまで以上に多方面から復習す ることができるようになり、解説だけではわからなかったことがすぐにわかる ようになります。また、成果物も、テストだけではなく、動画や音声、スライ ドでの提出も求められます。毎日の自身の学びの足跡を常に残しておくことが できることで、自身の弱点も残すことができます。

## 4.自分の学びのスタイルを自ら作り出すことができる

 個人デバイスは情報収集、整理分析、まとめ、発信という流れを1台で担う ことが可能です。それゆえ生徒は活動をスムーズに行うことができます。ま た、成績管理や模試のデータ管理も自らで行い、その中で、自分にとってどの ように学ことが最も良い方法なのかを見つけることができます。デバイスの日 常的な学習活用によって、やらされる勉強からいち早く脱却し、主体的な学習 者になる近道となり得ます。

# 中等部での活用

総合的な学習をはじめとして多くの教科で活用しています。デジタル教科書を利用したり、授業プリントや授業で使った スライドなどもデバイスで共有して、家庭学習や試験前の振り返りにも活躍しています。

0 011010001000010101010001001010101001010010101010101010010101010 101010001010101011111010110111010101001010110101010101010111111 111101010001000100010010000000100101010010100100010001111010001 001010111010110100010110101010101000110101010001101000100001010 101000100101010100101001010101010101001010101010101000101010101 111101011011101010100101011010101010101011111111110101000100010 000111010110100010110 1

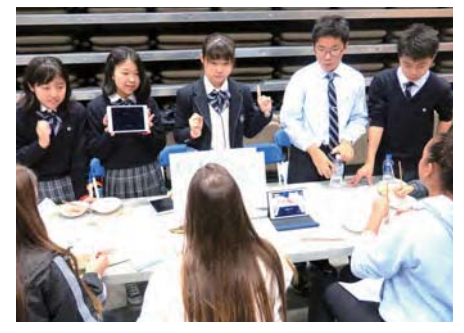

カナダ研修旅行 現地生徒に日本文化を伝える インス さんのう 技術 トマトの成長をタイムラプスで記録する

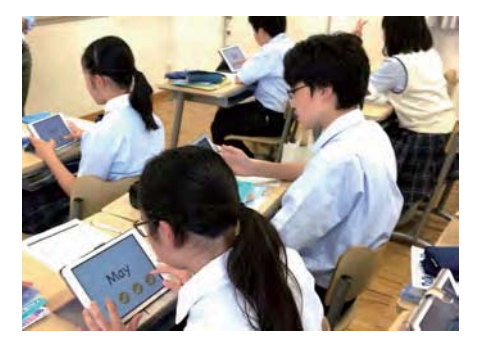

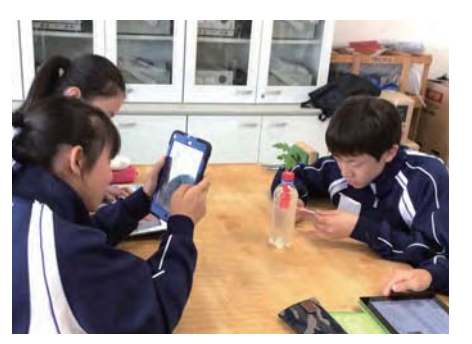

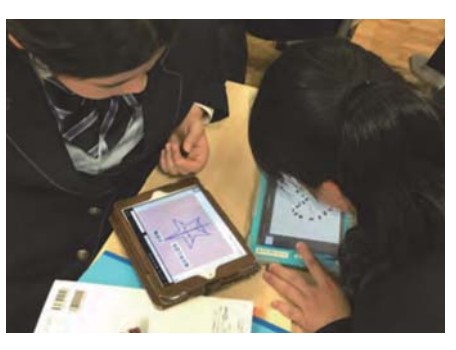

英語 単語習得チェック およう インスコン 数学 対称についてクラスメイトと考えを共有する

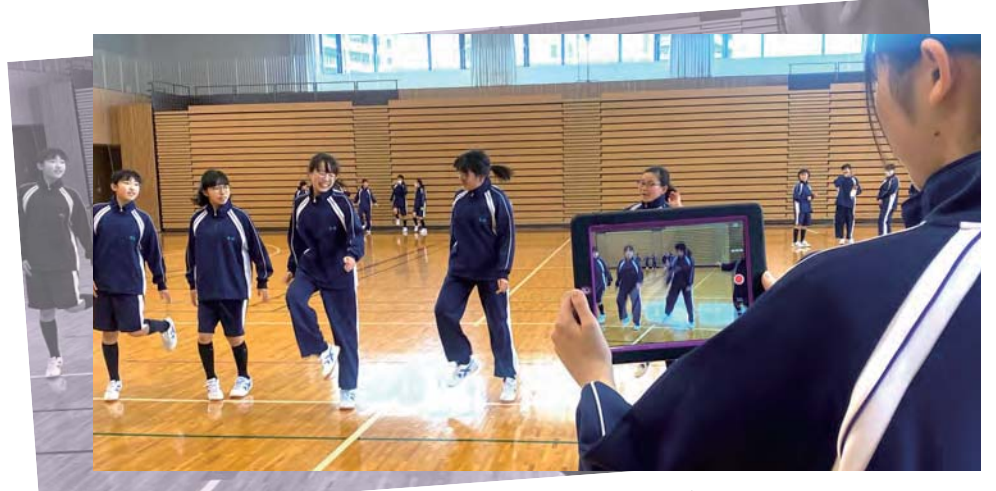

010001101000100001010101000100101010100101001010101010101001010 101010101000101010101111101011011101010100101011010101010101011 111111110101000100010001001000000010010101001010010001000111101 000100101011101011010001011010101010100011010101000110100010000 101010100010010101010010100101010101010100101010101010100010101 0101111101011011101010100101011010101010101011111111

体育 ダンスの練習を記録して動きを確認する

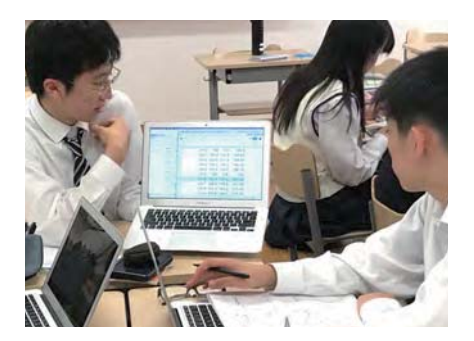

プロジェクト基礎 グループ研究のデータを共有

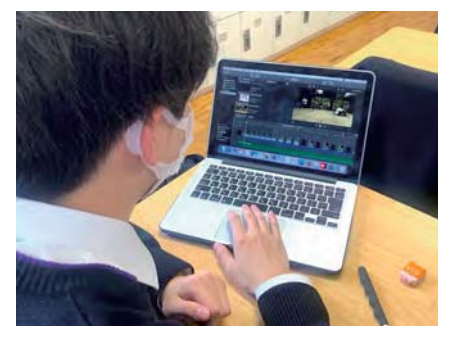

休み時間 動画編集

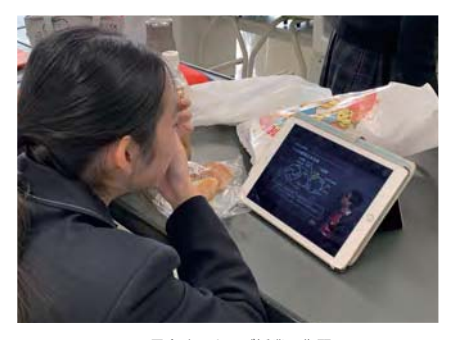

(動画:https://youtu.be/ihhsYkKIEyY)

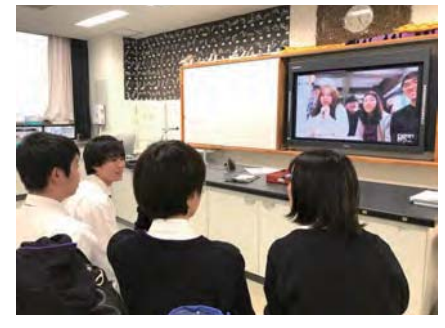

昼食時 ウェブ授業で復習 わけの アンチン アメント まん活動 韓国の生徒とディスカッション

高等部での活用

 プロジェクト科目をはじめとして、教科でも 活用しています。Classroomで課題の指示など がなされ、提出もウェブ上で行う教科もありま す。すでにデジタル教科書を利用している教科 もありますが、今後は問題集などもデジタル版 に移行していき、個人の弱点問題などもうまく 見える化できるようになる予定です。

 このような活用以外にも、部活動、課外活動 や生徒会活動においてグループで写真や動画、 スケジュール表などを共有し、場所を選ばずに 自分のタイミングで様々なことを進めていくこ とが可能になっています。

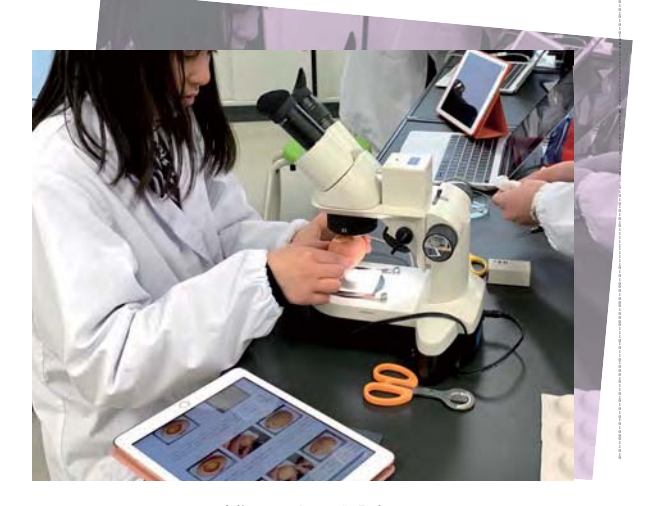

生物 ニワトリの胚発生

000100001010101000100101010100101001010101010101001010101010101 000101010101111101011011101010100101011010101010101011111111110 101000100010001001000000010010101001010010001000111101000100101 011101011010001011010101010100011010101000110100010000101010100 010010101010010100101010101010100101010101010100010101010111110 101101110101010010101101010101010101111111111010100010001000011 1♡0101101000101101010 1

# あなたは日々をどう過ごしたいですか?

## (Digital Well-being)

## 学校・家庭生活をより良くするのも後悔してしまうのも、誰のせいでなくあなた自身の毎日の積み重ねで決まります。

010001101000100001010101000100101010100101001010101010101001010 101010101000101010101111101011011101010100101011010101010101011 111111110101000100010001001000000010010101001010010001000111101 000100101011101011010001011010101010100011010101000110100010000 101010100010010101010010100101010101010100101010101010100010101 010111110101101110101010010101101010101010101111111111010100010 0010000111010110100010110 1

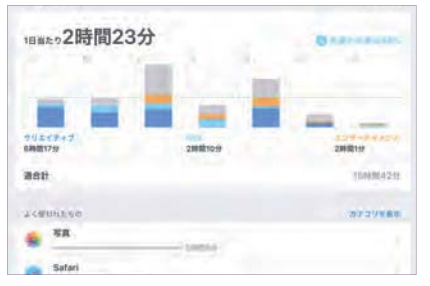

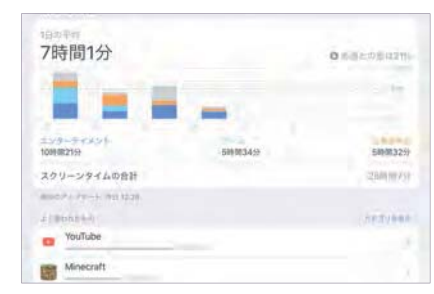

授業中の写真や学習アプリの利用割合が多い あい 動画やゲームの利用割合が多い

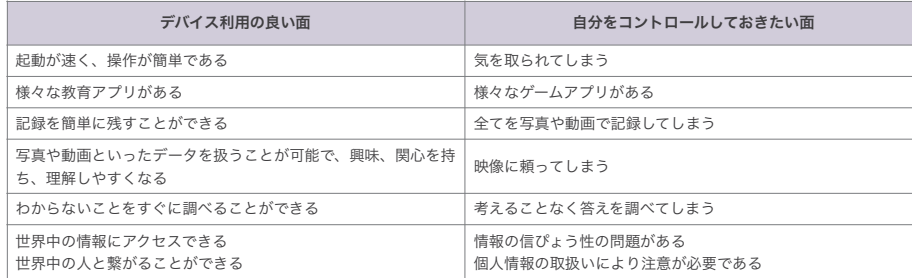

# **学校利用ルール**

- 1. 授業および学校生活、また家庭での学習において、学びの質を高めるために使用する。
- 2. スクールオーガナイザーのメディアリテラシーの項目やコンピュータ・ネットワークの活用のルールを 守って使用する。
- 3. 各自の責任において管理・保管する。 (個人デバイスのことだけでなく、個人情報やセキュリティについても考える)
- 4. 授業で使用するときは担当の先生の指示に従う。
- 5. 授業以外での使用は学校での利用として適切かどうか考えて行動する。
- 6. 授業の準備として、家で充電をしてくる。
- 7. 登下校時は原則使用しない。
- 8. 不適切に使用した場合は、デバイスを学校が一時預かることがある。
- 9. 家庭内でのルールを保護者と話し合って決め、そのルールに基づいて利用する。

## ご家庭にお願いしたいこと

## ※参考資料

「親子で話そう家庭での ルールづくり iOS版」

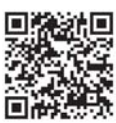

## ▼家庭内での使用場所、使用目的、充電場所などの話し合い

法律の改正に伴って

 青少年インターネット環境整備法は2018年施行の法改正により、インターネット接続事業者は18歳未満の使用者は フィルタリングの導入を条件とすることが義務付けられました。よって、生徒たちが安全にインターネットを利用する ためにも、さらに保護者のご協力が不可欠となっています。本校では、iPad利用の際は機能制限をお願いしており、 ネットワーク接続の際は学校内フィルタリングを導入していますが、ご家庭ではiPad、Macに関わらず、使い方をしっ かりと話し合っていただきますようお願いします。

### ▼機能制限の設定 (iPadのみ)

 iPadは使用年齢に応じた制限を設定してください。また、家庭内で話し合った上で、アプリなどのインストール制 限、サイトの閲覧制限を行ってください。

### ▼ウイルス対策ソフトのインストール(MacBookのみ)

 学校の無線LAN接続にあたり、セキュリティ遵守のために個人PCはウイルス対策ソフトのインストールを必須とさせ ていただきます。

#### ▼世界とつながるインターネットの使用について

 インターネットは世界中の人々に開かれています。世界での活躍をめざす生徒たちにとって大きなメリットとなりま す。と同時に、リスクも潜んでいることを知っておいてください。

### ○情報保護の設定は大丈夫ですか?

 自分のプロフィールや個人情報、写真などをインターネット上に公開していませんか。プライバシー保護などの設定 ができているか確認してください。

### ○個人情報は安全ですか?

 住所、年齢、氏名、学校名、これからの予定など、見た人にそれらがどう使われてしまう可能性があるかを考えさせ てください。情報を見た人の誰もが子どもたちにとって善意の人というわけではありません。ほんのちょっとの書き込 みでも安全が脅かされる危険性が伴います。

### ○発信した情報

 一度インターネット上にのった情報は、すぐに削除したとしても拡散することを止めることはできません。発信して しまったメールと同様に、その情報を消すことは実質的に不可能です。

### ○情報の許諾

 誰かの写真や情報を自らが発信する内容に含む場合、相手の許可は得ていますか?そのことによって相手が傷ついた り、プライバシーを侵害したりした場合、たとえ学校の生徒であっても名誉毀損で訴えられることもあり得ます。

## 表紙

・ドローン:TELLO ・3Dプリンタ:ダヴィンチmini w+

・VR:Lenovo Mirage Camera with Daydream (株式会社エデュテクノロジー 貸与)

5

## 部・高等部

 $\sum_{\substack{n \geq 0 \text{ prime} \\ n \geq 0 \text{ prime} \\ n \geq 0 \text{ prime}}} \frac{1}{(n-1)!} \sum_{\substack{n \geq 0 \text{ prime} \\ n \geq 0 \text{ prime} \\ n \geq 0 \text{ prime}}} \frac{1}{(n-1)!} \sum_{\substack{n \geq 0 \text{ prime} \\ n \geq 0 \text{ prime} \\ n \geq 0 \text{ prime}}} \frac{1}{(n-1)!} \sum_{\substack{n \geq 0 \text{ prime} \\ n \geq 0 \text{ prime} \\ n \geq 0 \text{ prime}}} \frac{1}{(n-1)!} \sum_{\substack{n \geq 0$ 住所 : 〒569-1098 大阪府高槻市白梅町7番1号

IewController.m

topwatch//// Created by STS on 12/06/06// C \_\_MyCompanyName\_\_. All rights reserved.//#import wController.h"@interface ViewController ()@end@i

(UIInterfaceOrientation)interfaceOrientation{ if ([[UIDe nterfaceIdiom] == UIUserInterfaceIdiomPhone) { faceOrientation != UIInterfaceOrientationPortraitu

FALSE){ //タイマーの開始 ※0.01秒が精度限界timer = [N

[timer invalidate]; //タイマーを止める(メモ

----------------------------// clearを押下した際の処理(ドラッグで  $\text{subbin\_g} = \text{NO}$ ;  $\text{ptn\_ty}$ oki.indown:<br>all enabled = NO;  $\text{sub}$ \_gu.enablog<br>result; srand(time(nil));<br>result; srand(コドチが出ないように) 。ログラミング / 敵のチンキニ | esuit: (毎回同じ手か中分\*。)<br>| の初期化(毎回同じ手か中分\*。いこのプログラミング: Result.text =<br>| の"エュキ":gaz

|my\_result == 0){//あいこのプログラミング//敵の手を表示<br>|my\_result == 0){//あいこのプログラミング//敵の手を表示<br>|smed:@"enemy\_gu.png"];//じゃんけん結果を表示 |bl\_Result.text =<br>|ちのプログラミング//敵の手を表示 |bl\_Enemy.text = @"チョキ";gazy"<br>|表示 |bl\_Result.text = @"あなたの勝ち"; }//コンピ

= NO; btn\_pa.hidden = YES; //もう一度ボタン表示 btn\_again.hidden = N

(カイバの) text = @"チョキ"; gazou.image = [UIImage imageNamed<br>bl\_Enemy.text = @"チョキ"; gazou.image = [UIImage imageNamed]<br>//ユンピューターがパーだった else if (enemy\_result == 1){//勝ち<br>lmage imageNamed:@"enemy\_gu.png"]; //じゃんけん結果を表示 lbl\_Resu  $/$ /コンピューターがパーだった else if (enemy\_result == 1) $\{$ /勝ち [UIII]<br>[UIII]<br>https://www.pa.png"]; //じゃんけん結果を表示l

enemy\_result == 2){ //負けのプログラミング//敵の手を<br>enemy\_result == 2){ //負けのプログラミング//敵の手を<br>mageNamed:@"enemy\_gu.png"]; //じゃんけん結果を表示 |bl\_Result:<br>nageNamed:@"enemy\_gu.png"]; //じゃんけん結果を表示 |bl\_Result:<br>シッグで追加)// -------------------------imageNamed:@"enemy\_gu.png"]; //じゃんけん結果を表示 lbl\_Result.t ラッグで追加)// ----------------------------- (IBAction)btn\_pa\_down:(id)se <sub>(DAChongpur\_pa\_down.htm</mark><br>.押せなくし、チョキ、グーは非表示にする btn\_gu.hidden = YES;</sub>

\amed:@ ยาด…っし / //敵の手を表示<br>よちのプログラミ、、、、、 \_ @"あなたの勝ち"; }//コンピューターか?<br>もちのプログラミ、、、、、 \_ @"あなたの勝ち"!!!!????? imageNamed: (

 $s \approx 1$  is  $\frac{1}{2}$ . The Result, text =  $\frac{1}{2}$  with  $\frac{1}{2}$  is  $\frac{1}{2}$ .

{ return YES; }}// ----------------------------// startを押下した 加)// ----------------------------- (IBAction)start\_down:(id)sen ------------------------

 $s_{\text{min}}$  is itellihed that  $s_{\text{max}} = e^{\text{min}}$ ; ibl\_Enerry.com<br> $s_{\text{min}}$  that  $s_{\text{max}} = e^{\text{min}}$  and additional setup after loading the milibl\_f  $s$  in Fig. 2021.<br> $s = \frac{1}{100}$  any  $\frac{1}{100}$  and  $\frac{1}{100}$  and  $\frac{1}{100}$  repeats: Interface Orientation  $pa = nil; DIII - ag = 0$ ain views userInterface (return reeds)<br>nevice] userInterfaceDown: jelse { return reeds = news

@end // janken // // Created by STS on 12/06/07. // Copyright (c) 2012年 \_\_MyCompanyName\_\_. All rights reserved. //#import "ViewController.h"@interface ViewController ()@end@implementatio // アプリ開始時に呼ばれる処理(自動作成)// ----------------------------- (void)viewDid んけん・・・"; lbl\_Result.text = @""; lbl\_Enemy.text = @"";//もう一度ボタンを隠す btn\_again.hidden = YES;// Do any additional setup after loading the view, typ = nil; btn\_pa = nil; btn\_again = nil; lbl\_main = nil; lbl\_Result = nil;lbl\_Enemy of the main view.}- (BOOL)shouldAutorotateToInterfaceOrientation( <sup>c</sup> <sup>u</sup> <sup>r</sup> <sup>r</sup> <sup>e</sup> <sup>n</sup> <sup>t</sup> <sup>D</sup> <sup>e</sup> <sup>v</sup> <sup>i</sup> <sup>c</sup> <sup>e</sup> ] u <sup>s</sup> <sup>e</sup> <sup>r</sup> <sup>I</sup> <sup>n</sup> <sup>t</sup> <sup>e</sup> <sup>r</sup> <sup>f</sup> <sup>a</sup> <sup>c</sup> <sup>e</sup> <sup>I</sup> <sup>d</sup> <sup>i</sup> <sup>o</sup> <sup>m</sup> ] = <sup>=</sup> <sup>U</sup> <sup>I</sup> <sup>U</sup> <sup>s</sup> <sup>e</sup> <sup>r</sup> <sup>I</sup> <sup>n</sup> <sup>t</sup> <sup>e</sup> <sup>r</sup> <sup>f</sup> <sup>a</sup> <sup>c</sup> =UIInterfaceOrientationPortraitUpsideDown); } else { return YES;}} // ----------------------------//グーを出したときの処理(ドラッグで追加)// ------------- - (IBAction)btn\_gu\_down:(id)sender //見た目を切り替える lbl\_main.text = @ する btn\_gu.enabled = NO; btn\_tyoki.hidden = YES; btn\_pa.hidden = YES; enemy\_result; srand(time(nil)); //乱数の初期化(毎回同じ手が出ないように) enemy\_result = rand() % if(enemy\_result == 0){//あいこのプログラミング//敵の手を表 imageNamed:@"enemy\_gu.png"];//じゃんけん結果を表示 lbl\_Result.text = 1){//勝ちのプログラミング//敵の手を表示 bl\_Enemy.text = @"チョキ";gazo 結果を表示 lbl\_Result.text = @"あなたの勝ち"; }//コンピューターがパーだっ lbl\_Enemy.text = @"パー";gazou.image = [UIImage imageNamed:@"ene<sup>m</sup> ";}}// ----------------------------//チョキを出したときの処理(ドラッグで追加)// を切り替える lbl\_main.text = @"じゃんけん・・・ぽん";//チョキを押せなく

Controller@synthesize lbl;// ----------------------る処理(自動作成)//----------------------------- (void)viewDid viewDidLoad];//変数の初期化 timer = nil; lbl.text =@"0.0  $label{eq:label}$  labelvalue = 0;}- (void)viewDidUnload{ [self set]  $P$ idUnload]; // Release any retained subviews of t

(BOOL)shouldAutorotateToInterfaceOrientation:

yCompanyName\_\_. wController.h"@interface wController@synthesize 理(自動作成)//----------------------------- DidLoad];//変数の初期化 に DidUnload]; OL)shouldAutorotateToInterfaceOrientation:terfaceOrientation)interfaceOrientation{ nterfaceIdiom] rfaceOrientation rn }}// ----------------------------//

TEL : 072-684-4326(中等部代表)

072-684-4327(高等部代表)

FAX : 072-684-4347